## **BAB V**

## **PENGUJIAN DAN ANALISIS HASIL**

#### **5.1 Pengujian**

Metode pengujian yang digunakan dalam penelitian adalah *black box testing*. Pengujian *black box* berfokus pada persyaratan fungsional perangkat lunak. Dengan demikian pengujian *black box* memungkinkan rekayasa perangkat lunak mendapatkan serangkaian kondisi input yang sepenuhnya menggunakan semua persyaratan fungsional untuk semua program. Kebenaran perangkat lunak yang diuji hanya dilihat berdasarkan keluaran yang dihasilkan dari data atau kondisi masukkan yang diberikan untuk fungsi yang ada tanpa melihat bagaimnana proses untuk mendapatkan keluaran tersebut. Dari keluaran yang dihasilkan kemampuan program dalam memenuhi kebutuhan pemakai dapat diukur sekaligus dapat diketahui kesalahan-kesalahannya.

Uji coba dengan *black box* pada sistem ini bertujuan untuk menentukan fungsi cara beroperasinya, apakah pemasukan data keluaran telah berjalan sebagaimana yang diharapkan. Langkah pengujian ini menggunakan dua kasus uji yaitu apabila sistem berjalan sesuai dengan harapan dan apabila terjadi kesalahan *input*.

Pengujian dengan menggunakan metode *black box*, adalah suatu pendekatan untuk dapat menguji dalam setiap fungsi di pada suatu program agar dapat berjalan dengan benar, *tester* dapat melihat beberapa proses yang dilakuan dalam pengujian ini diantaranya yaitu :

- 1. Fungsi-fungsi yang tidak benar, baik input atau pun output, dalam hal ini hanya melihat apakah proses input dan output sudah sesuai, contohnya jika ada software yang menampilkan form input data identitas, jika *user* melengkapi form maka program akan melakukan proses simpan, namun jika user tidak melengkapi form program tidak boleh melakukan proses simpan, jika perangkat lunak tidak sesuai misalnya tidak melengkapi form namun dapat tersimpan, hal ini perlu untuk diperbaiki.
- 2. Kesalahan *interface*, dalam hal kesalahan ini sering terjadi pada *software* yang tidak diuji coba dengan baik, misalnya tampilan web dengan menggunakan *framework*, ada beberapa *framework* yang tidak mendukung dengan beberapa *browser*, hingga tampilan *interface* kurang maksimal saat user memakai *browser* yang tidak mendukung *framework* yang digunakan.
- 3. Kesalahan dalam struktur data atau akses database, yang sering menjadi kendala, karena hal ini dapat berdampak pada akses sebuah aplikasi maupun *web* menjadi lamban, jika tidak diperhatikan.
- 4. Perilaku atau kinerja kesalahan yang ada pada perangkat lunak.
- 5. Inisialisasi kesalahan pada perangkat lunak.

### **A. Pengujian aplikasi pada OS Android yang berbeda.**

Dalam pengujian ini menujukan fungsi dari setiap *device* dalam menjalankan aplikasi *android* KATAPEL. Pengujiannya sebagai berikut :

- $22:52$  d'  $Q$ 0,1KB/d + -0, 13 ad + CMO  $\,<$ **Tentang ponsel** Pembaruan sistem 5 **GED** Ikuti kami BANGERICO > Nama perangkat Nomor model Redmi Note 4 Versi Android 6.0 MILA58K Tingkat patch keamanan Android 2018-08-01 M0ULGlabal 10.2 | Stabil<br>10.2.1.0(MBFMIXM) Versi MIUI CPU Deca-core Max 2,11GHz 3,00 GB RAM 35,7208 lersed@<br>54,0068 lutal Penyimpanan internal MOLYLIPT1.W1603.MD.MP.V13. Versi pita basis 3 18 22 +<br>builder@c4 mus ota bd10 bj #1 Versi kernel
- a) Pengujian menggunakan *OS* 6.0*MRA58K* (Marsmallow)

Gambar 5.1 Tentang Ponsel

Hasil yang ditampilkan :

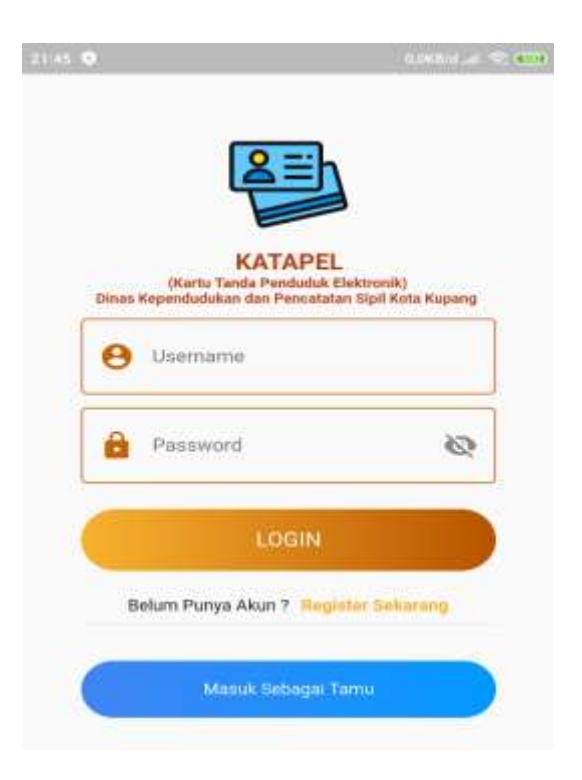

Gambar 5.2 Hasil tampilan login

b) Pengujian menggunakan *OS* 9*PKQ1.180904.001* (Pie)

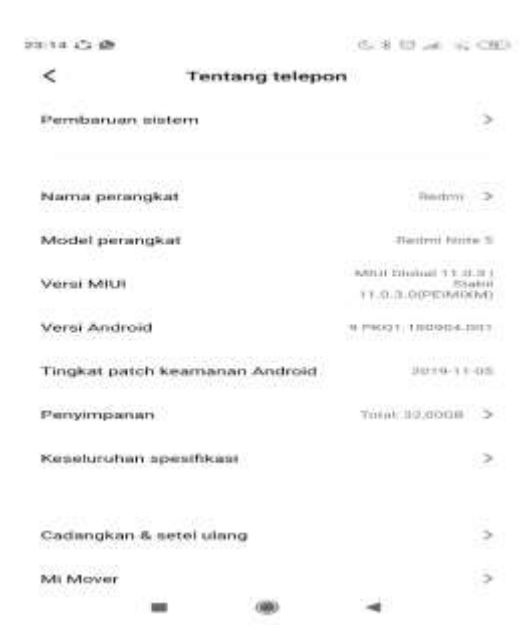

Gambar 5.3 Tentang telpon

Hasil yang ditampilkan :

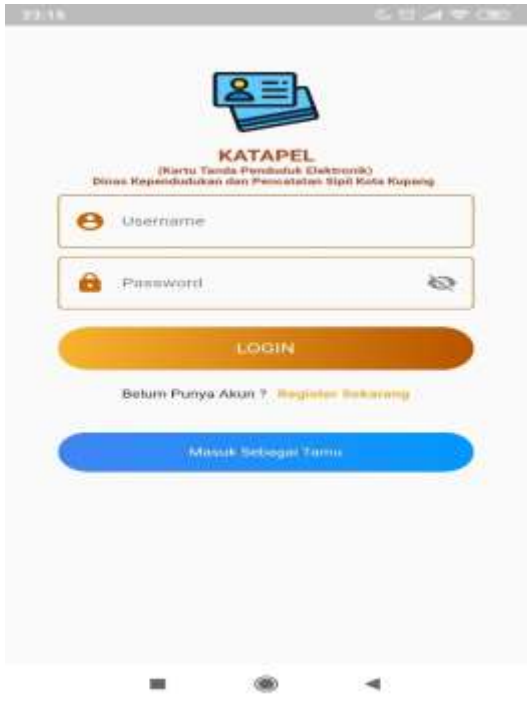

Gambar 5.4 Hasil tampilan login

c) Pengujian menggunakan *OS 5.1.1* (Lollipop)

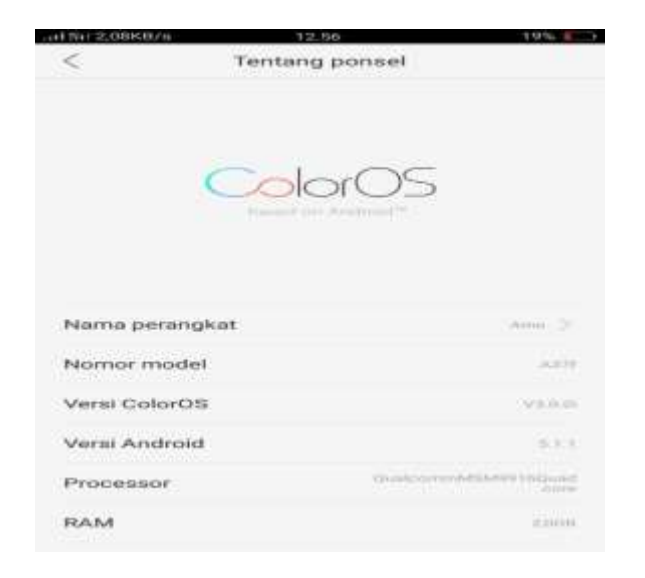

Gambar 5.5 Tentang ponsel

Hasil yang ditampilkan :

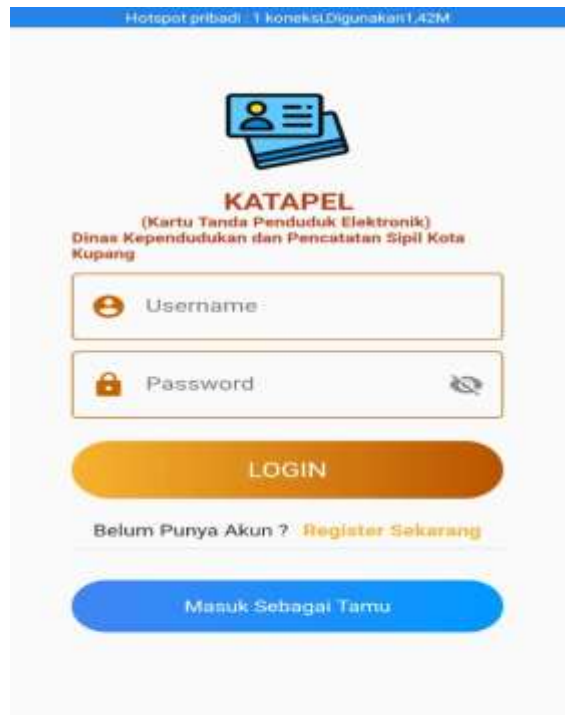

# Gambar 5.6 Hasil tampilan login

d) Pengujian menggunakan *OS 8.1.0 O11019* (*Oreo*)

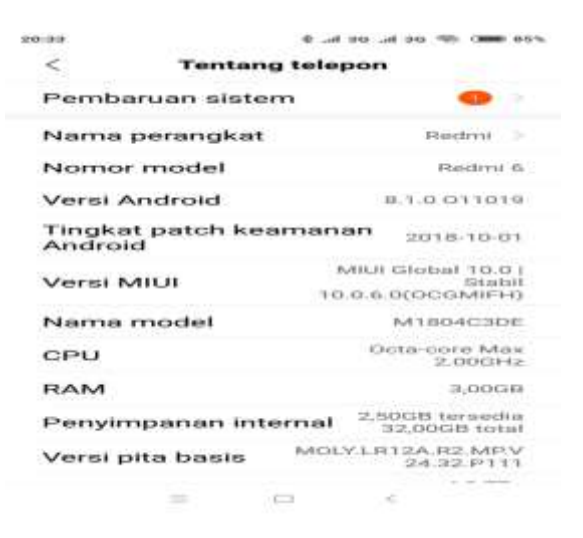

Gambar 5.7 Tentang ponsel

Hasil yang ditampilkan :

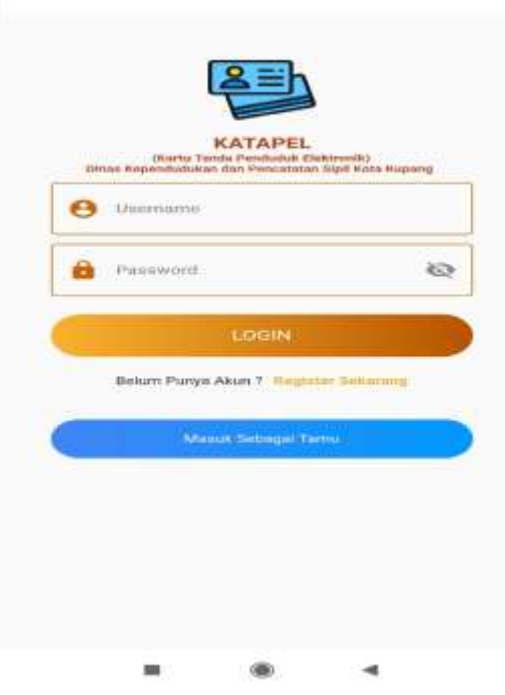

Gambar 5.8 Hasil Tampilan login

e) Pengujian menggunakan *OS 7.1.2 N2G47H* (Nougat)

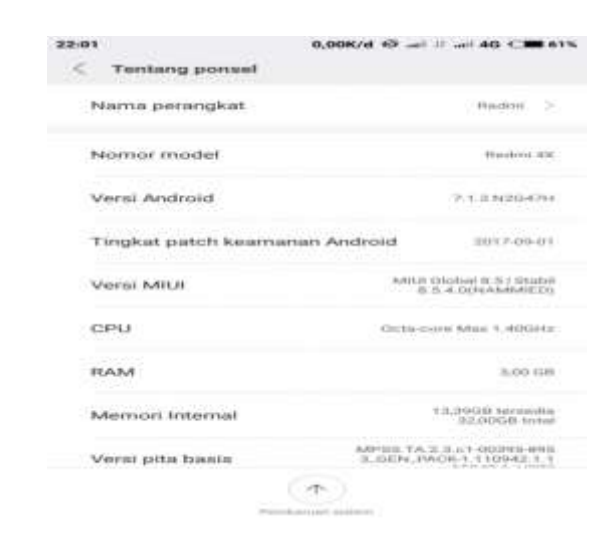

Gambar 5.9 Tentang ponsel

Hasil yang ditampilan :

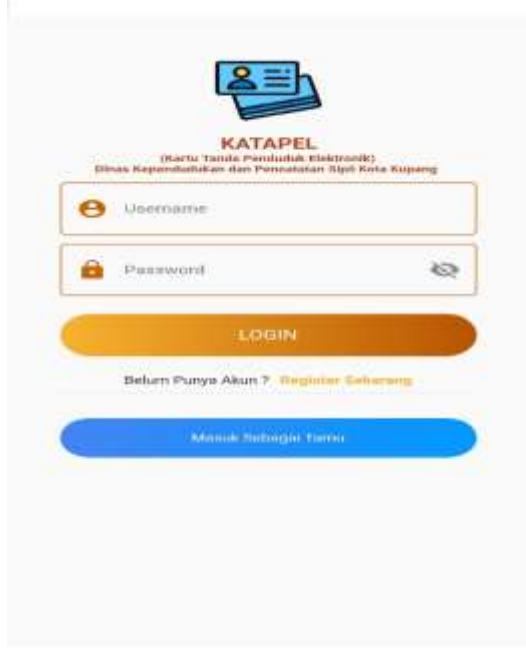

Gambar 5.10 Hasil tampilan login

# **B. Tabel Pengujian**

Dalam pengujian ini menujukan fungsi dari setiap sistem yang berjalan apakah berfungsi dengan baik atau terdapat masalah. Pengujiannya sebagai berikut :

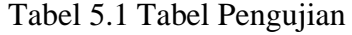

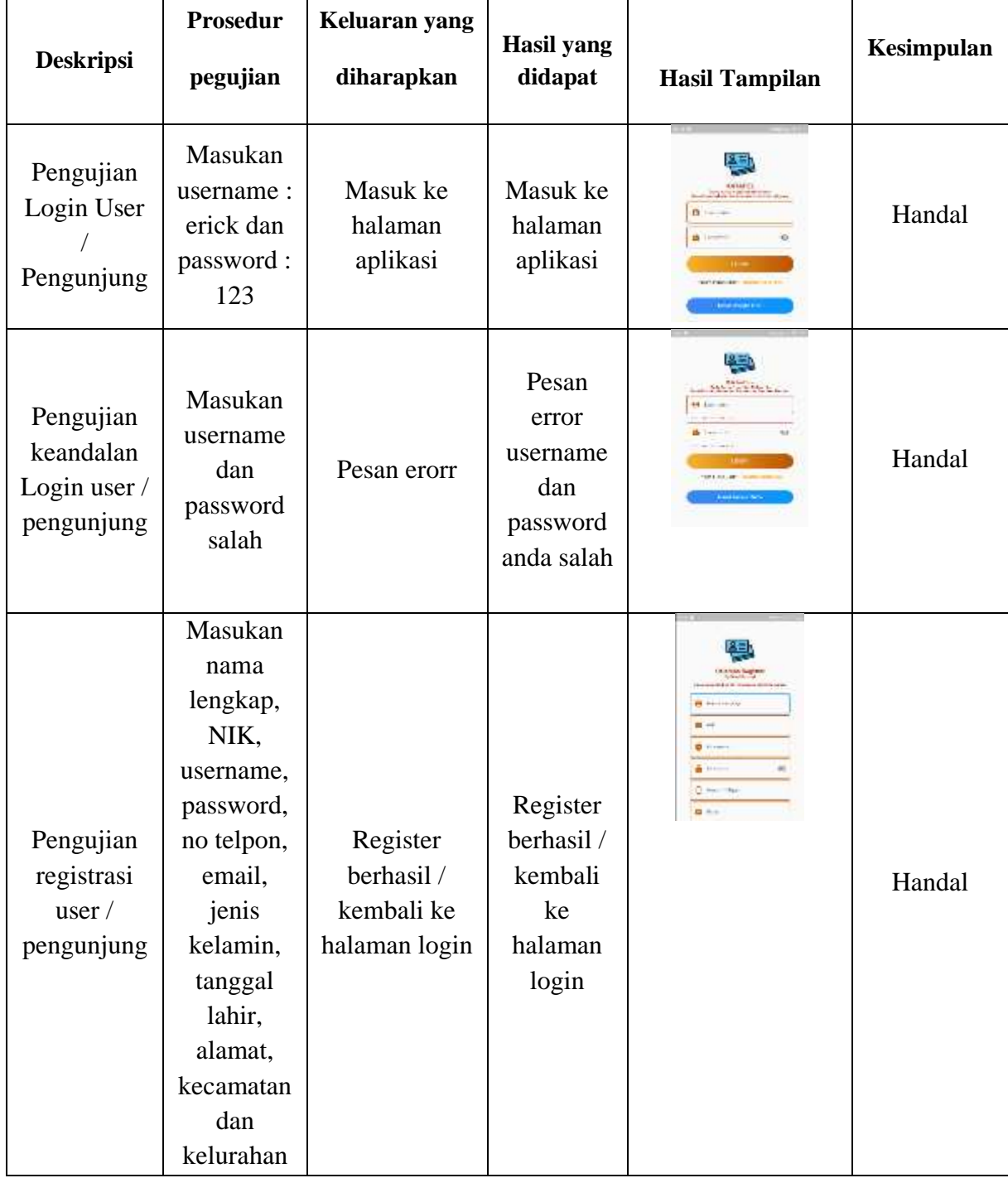

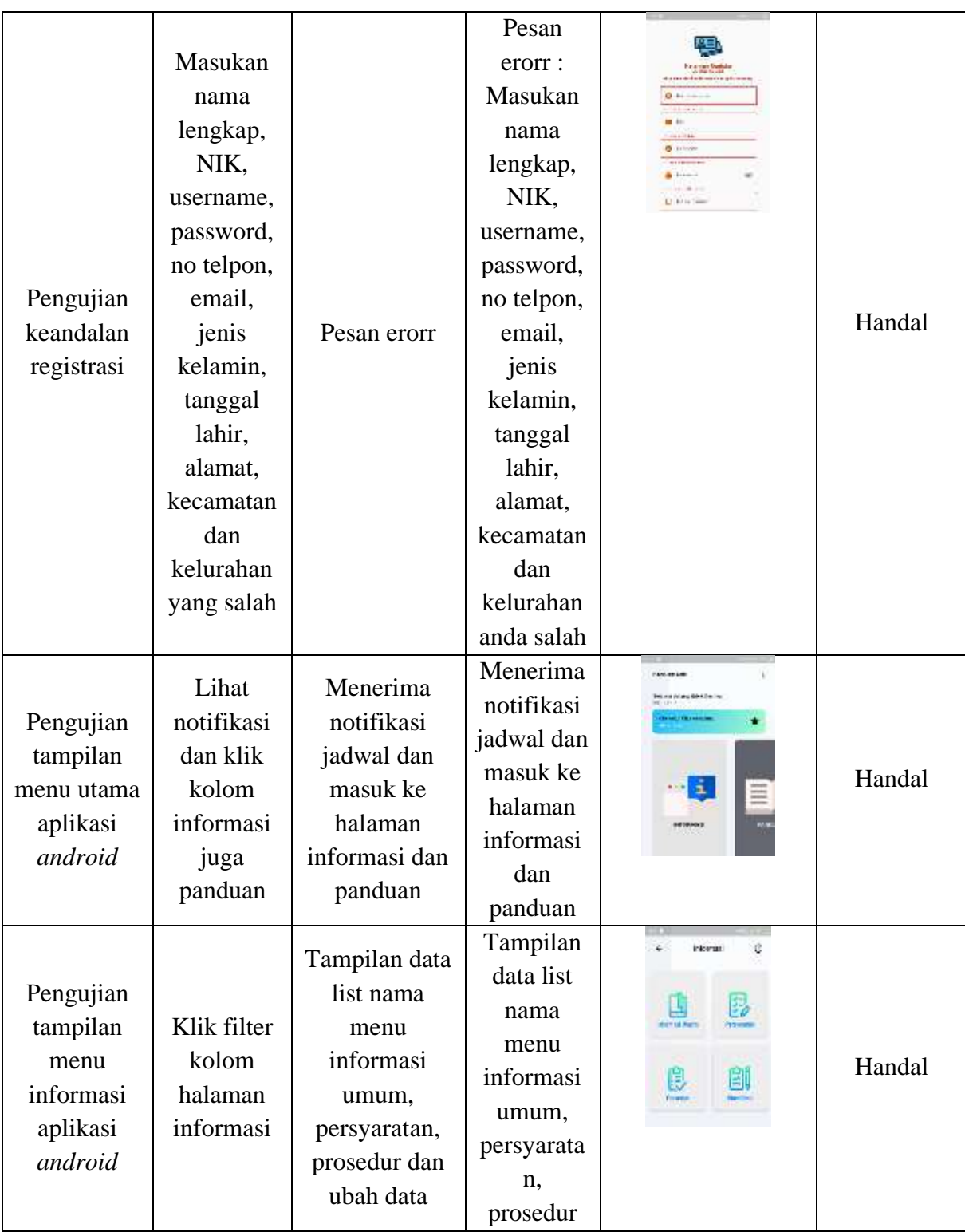

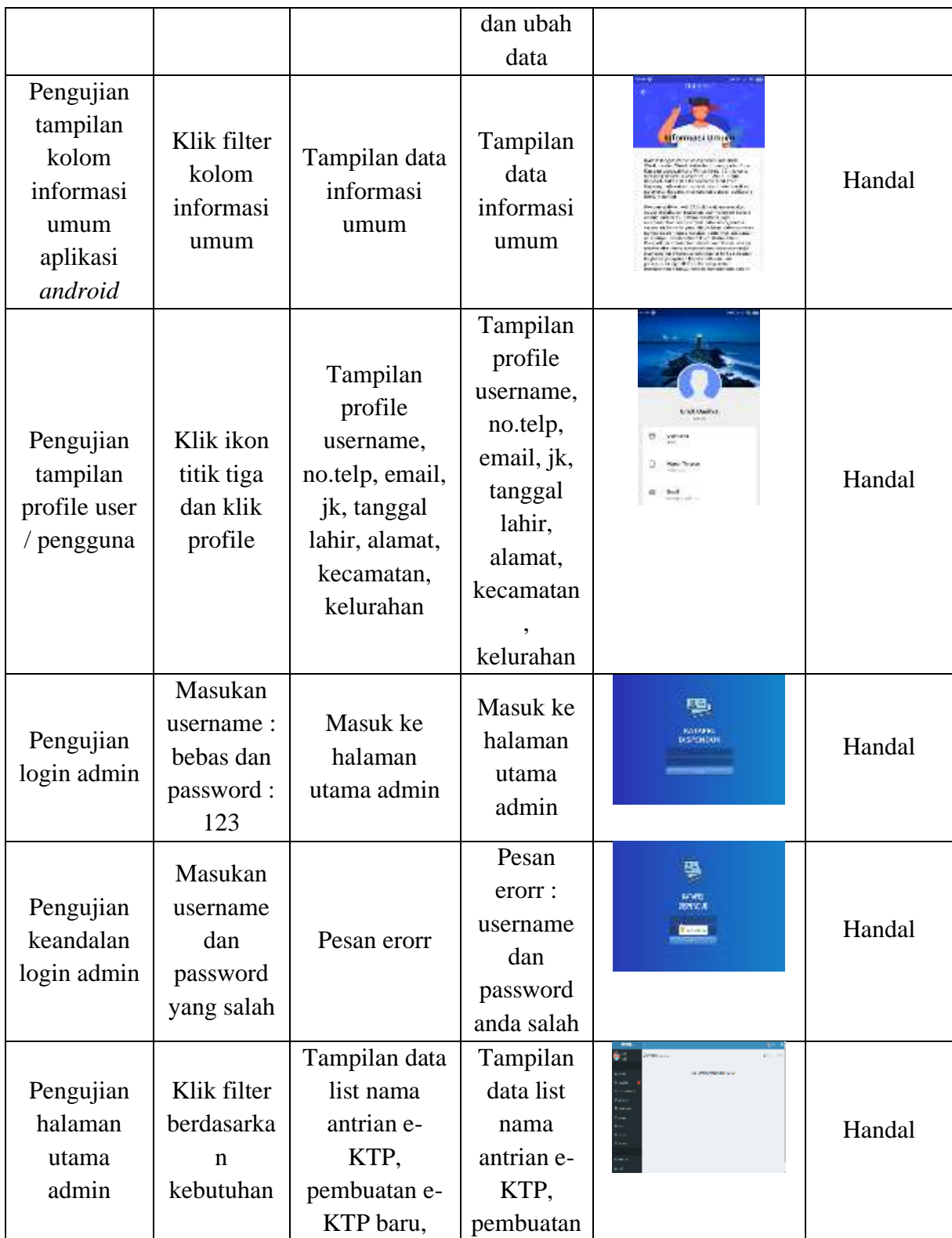

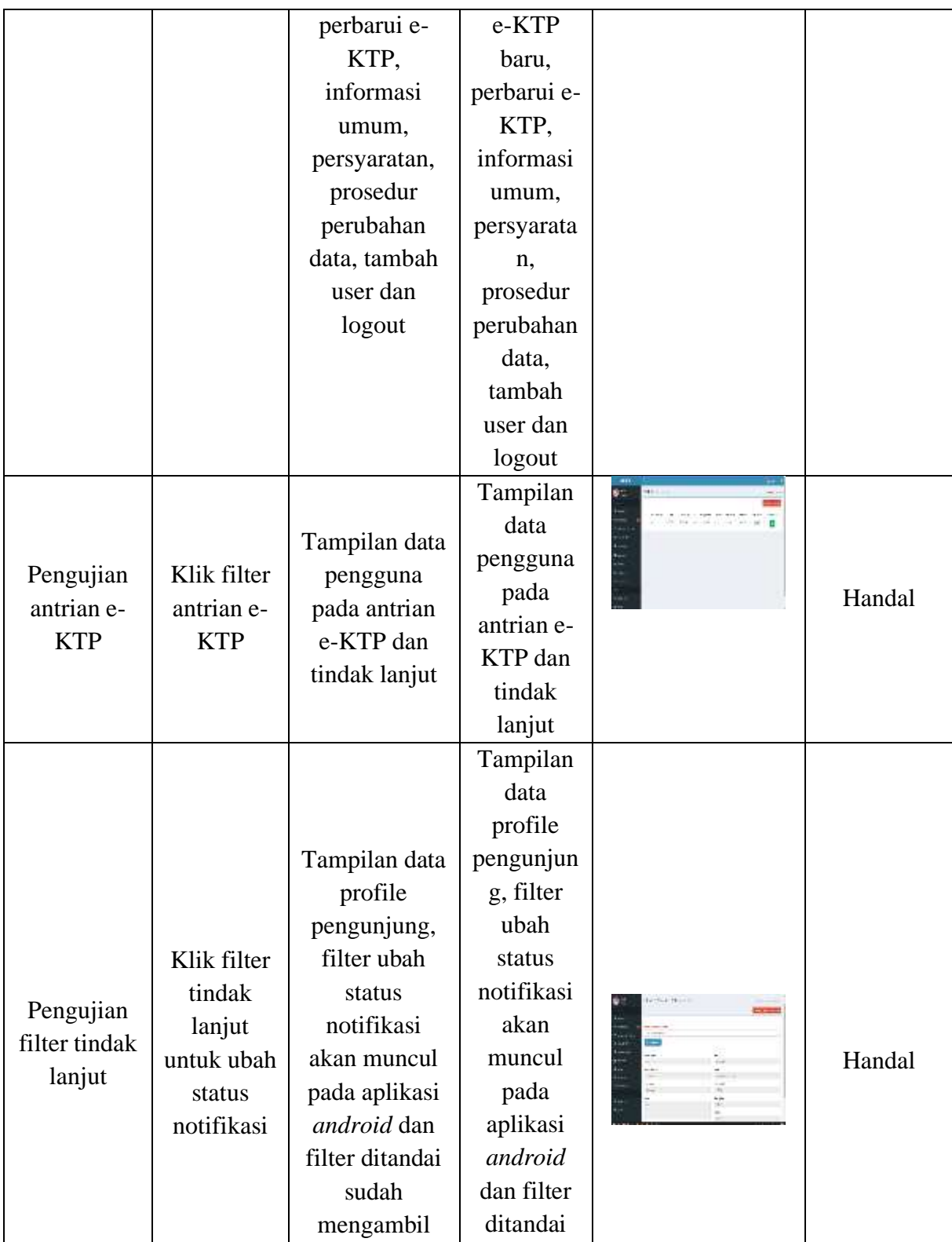

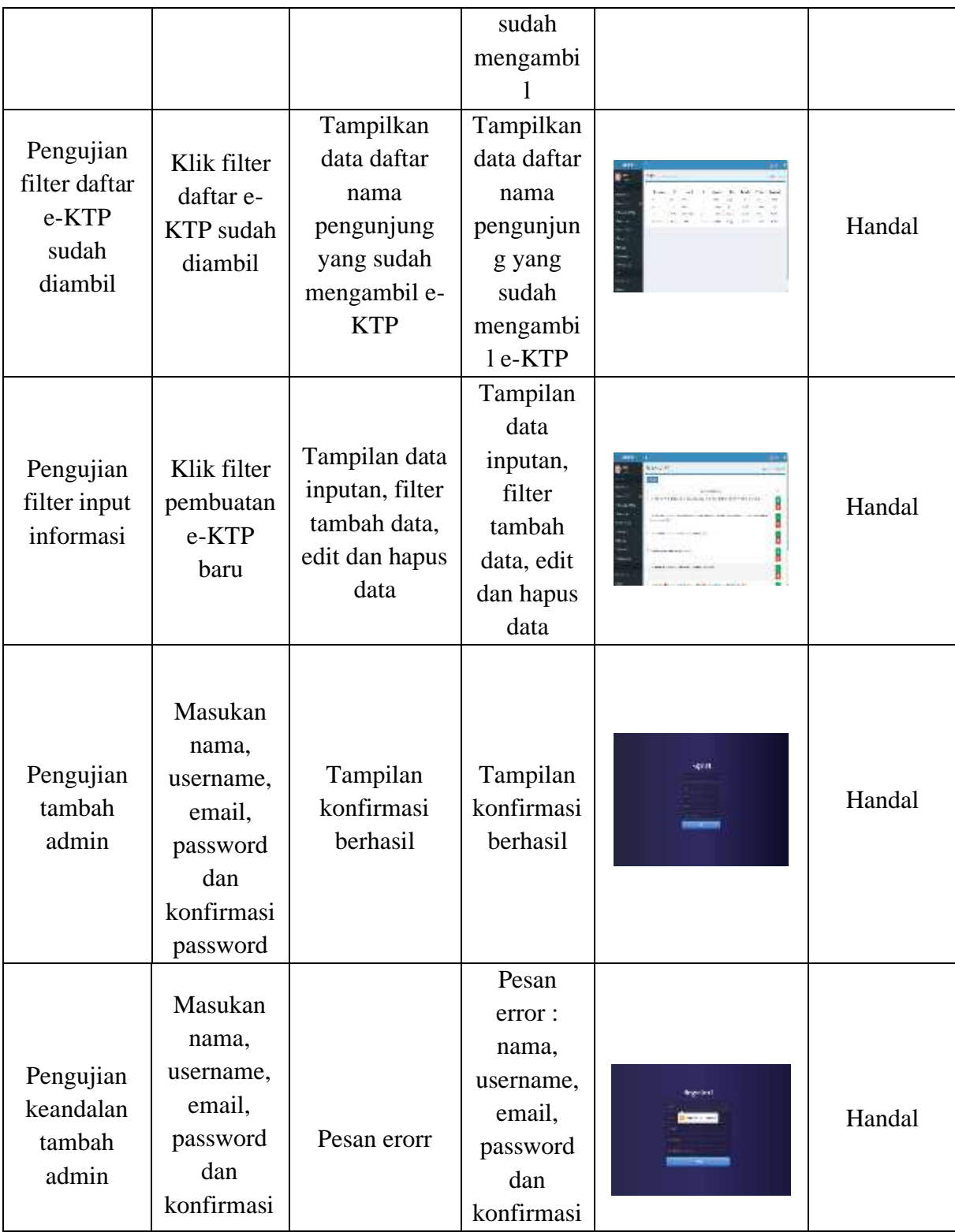

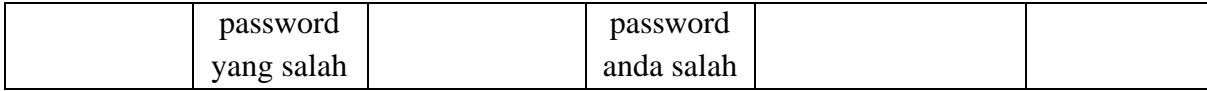

# **5.1 Analisis Hasil**

a. Pengujian aplikasi pada tipe OS android yang berbeda

Dari hasil pengujian yang dilakukan pada beberapa jenis tipe OS android sistem, dapat dilihat bahwa masing-masing perangkat mampu menjalankan fungsi aplikasi dengan baik 1 dengan perangkat yang lainnya. Walaupun berbeda jenis OS tetapi tidak mengalami perbedaan dari segi tampilan, fungsi maupun kegunaanya.

Tentunya dengan beberapa alasan perangkat OS yang usang tentunya memiliki kendala dalam pengoprasiannya atau malah tidak dapat digunakan karna walaupun saat perancagan sudah dibatasi dengan OS yang paling lawas sekalipun.

b. Analisis hasil pengujian Aplikasi dan *Web*

Dari hasil pengujian menggunakan metode *black box* terhadap sistem, dapat dilihat bahwa ke 2 sistem mampu menjalankan proses login oleh admin dan pengunjung dengan baik. Aplikasi Layanan Informasi e-KTP Pada DISPENDUK Berbasis Android ini mampu melakukan aktifitas memberikan informasi seputar pengurusan e-KTP dan yang paling penting adalah notifikasi penjadwalan penggambilan e-KTP pada DISPENDUK Kota Kupang. Sedangkan yang digunakan oleh admin*,* kirim notifikasi, tambah data, edit dan hapus data informasi berhasil dilakukan.

Aplikasi *android* yang digunakan oleh pemohon sendiri memiliki fungsing menerima notifikasi berupa dua status seperti KTP masih sedang diproses dan KTP telah selesai diproses. Tentunya pemohon harus melakukan registrasi terlebih dahulu dalam menggunakan akses notifikasi pada aplikasi tersebut. Sedangkan tanpa harus melakukan registrasi pemohon bisa masuk sebagai tamu untuk memperoleh informasi seputaran kepengurusan e-KTP dan DISPENDUK. Informasi yang terdapat dalam aplikasi ini antara lain halaman informasi memiliki informasi umum, persyaratan, prosedur dan ubah data. Sedangkan halaman panduan memiliki bagian pembuatan e-KTP dan perbarui e-KTP sebagai penyedia informasi prosedur kepengurusan seputaran e-KTP. Bagian inputan data yang di miliki admin sendiri terdiri dari input notifikasi berupa status proses apabila e-KTP sedang atau telah selesai terproses yang akan di input sendiri oleh admin dan di terima oleh pengguna aplikasi *android* tersebut. Sedangkan bagian input data berupa informasi seperti informasi umum, persyaratan, prosedur dan ubah data, panduan pembuatan e-KTP dan panduan perbarui e-KTP akan di input oleh admin sesuai bagian informasi yang ingin di ketahui oleh masyarakat. Tambahan kusus pada bagian admin adalah halaman register untuk menambah admin disediakan untuk jika sewaktu-waktu dibutuhkan akun lebih lebih dari 1 admin. Dengan catatan sudah mendapatkan ijin dari bagian penggurasan operator kantor atau bagian yang berwenang di dalamnya.

Masing-masing peranan sistem, baik pemohon maupun *user* admin sebagaimana menggunakan sistem ini dengan keandala yang baik dalam memproses data. Input dan keluaran sesuai alur rancagan dengan harapan keduanya dapat berkerja dengan baik dalam memproses data. Selain itu, antarmuka baik aplikasi *android* dan desktop juga sesuai dengan kegunaanya. Secara keseluruhan, Aplikasi Layanan Inforrmasi e-KTP pada DISPENDUK Berbasis Android ini dapat dioprasikan sesuai dengan fungsinya masing-masing.